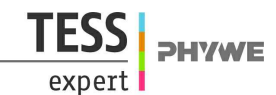

# **Capacitor in alternating current circuit with Cobra4**

**(Item No.: P2440564)**

## **Curricular Relevance**

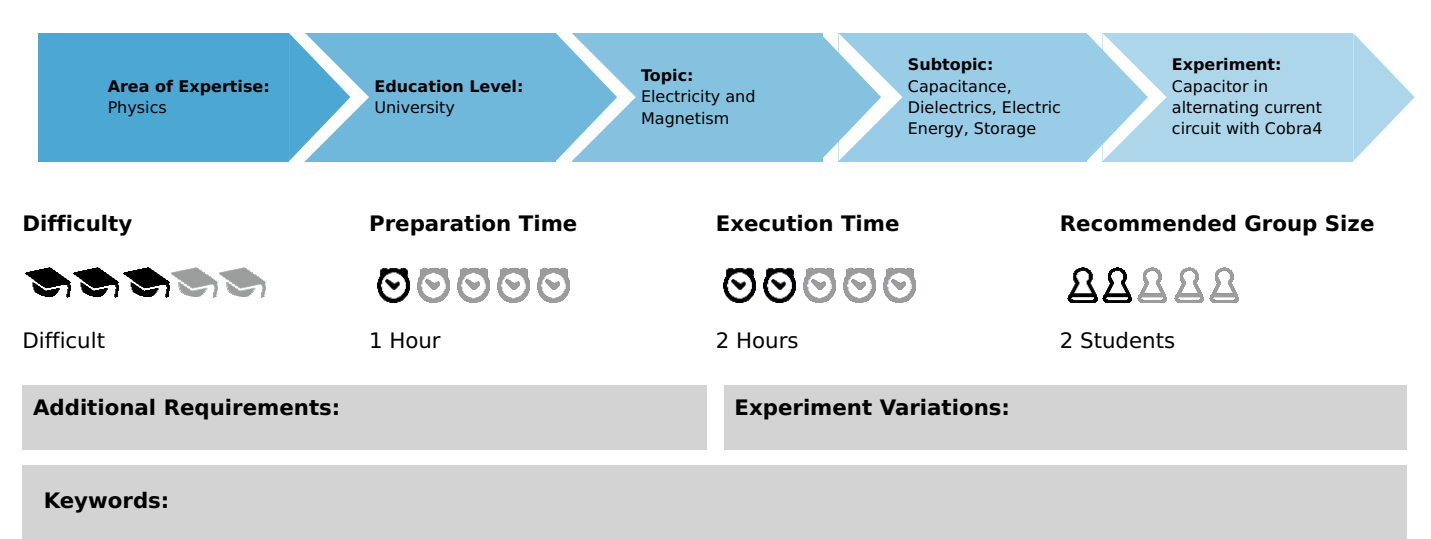

Capacitance, Kirchhoff's law, Maxwell's equations, AC impedance, Phase displacement

# **Overview**

## **Principle**

A capacitor is connected in a circuit with a variable-frequency voltage source. The impedance and phase displacement are determined as a function of frequency and of capacitance. Parallel and series impedances are measured.

#### **Material**

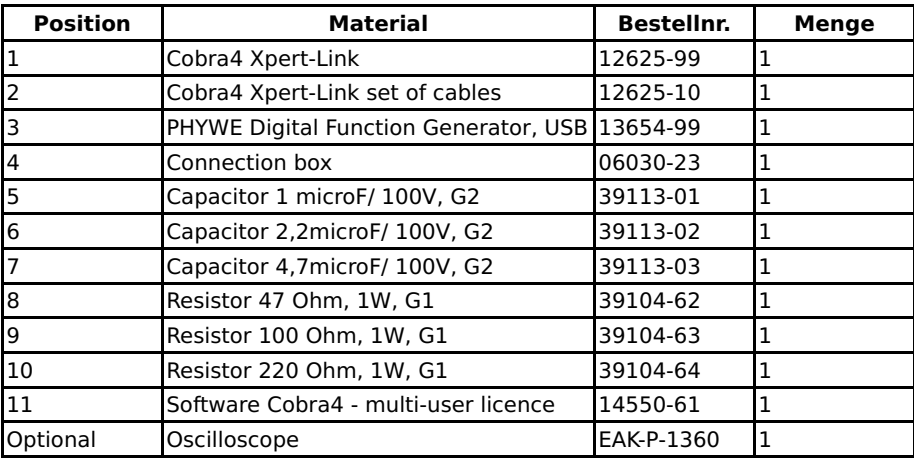

#### **Tasks**

- 1. Determine the impedance of a capacitor as a function of frequency.
- 2. Determine the total impedance of capacitors connected in series and in parallel.
- 3. Determine the phase displacement between current and voltage over a RC network as a function of frequency.

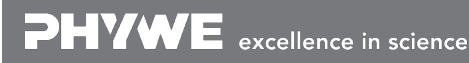

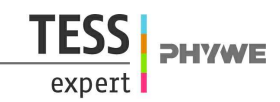

# **Set-up and procedure**

# **Set-up**

The basic set-up of the experiment is shown in fig. 1. Connect both, Xpert-Link and Digital Function Generator via USB with your computer. The Sync-output of the Function Generator gets connected with the T1 input of the Xpert-Link with a BNC cable and an adapter. Channel 3 (CH 3) of the Xpert-Link is connected with the connection box, so that it measures the voltage drop over the capacitor. The according connection diagram for the first measurement is shown in fig. 2. As output of the Function Generator the white and yellow jacks are used. Open measureLAB and load the settings for the experiment.

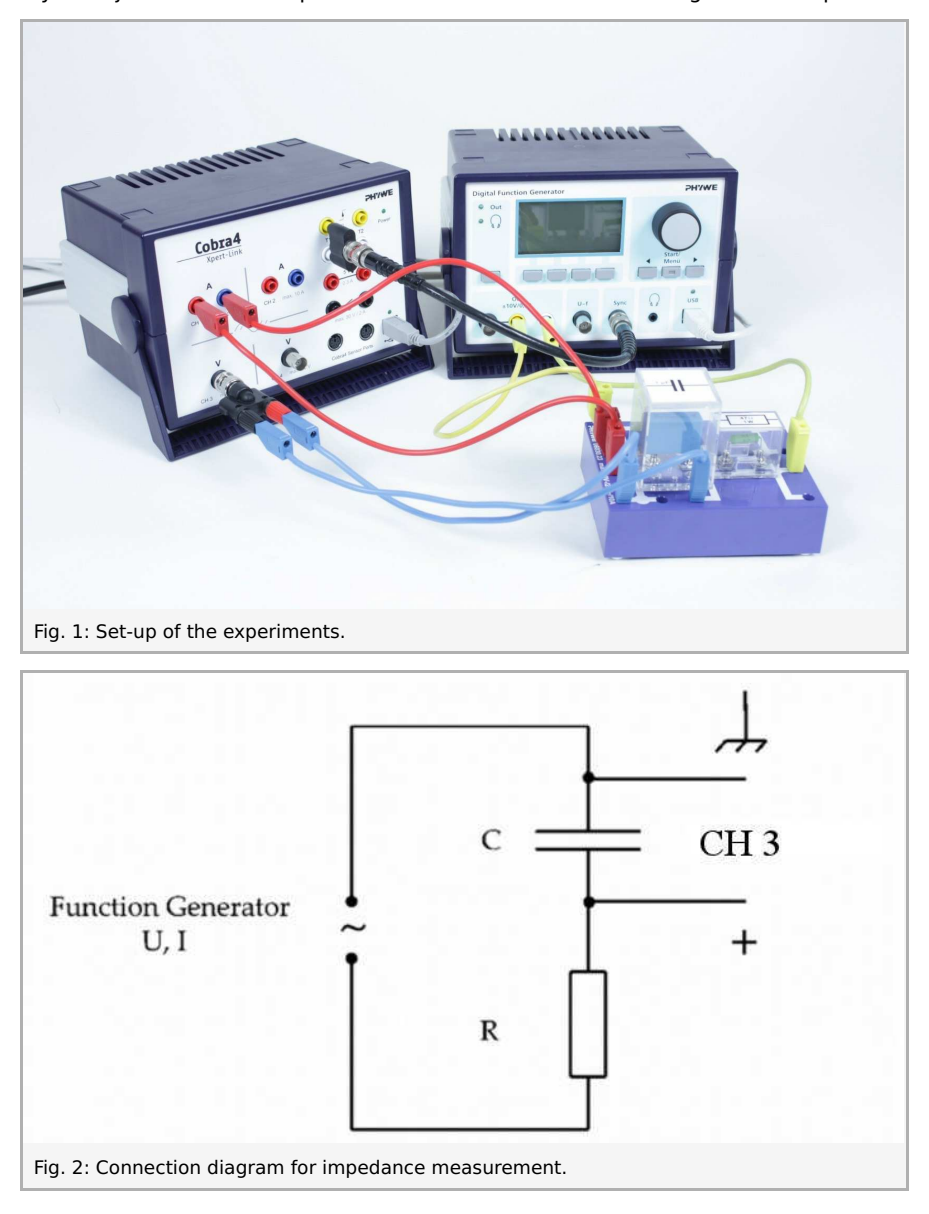

#### **Impedance measurement**

Open the Function Generator's settings and set them according to fig. 3. Then check if the settings of the Xpert-Link channels one and three (CH1 and CH3) are set to the parameters of fig. 4 and fig. 5. Set up two diagrams, which plot voltage and current against frequency of the Function Generator. This should result in curves as shown in fig. 6 and fig. 7. Record curves and datasets for different combinations of resistors and capacitors. Then export the datafiles for frequency, voltage and current for the different combinations and plot, for example with a spreadsheet, the impedance  $Z = U/I$  against the period time  $T=1/f$  in one graph. An example is given in fig. 8. From the slope of the curves, the capacity can be determined as described in the theory chapter.

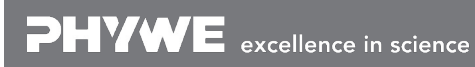

Printed: 13.11.2017 15:32:27 | P2440564

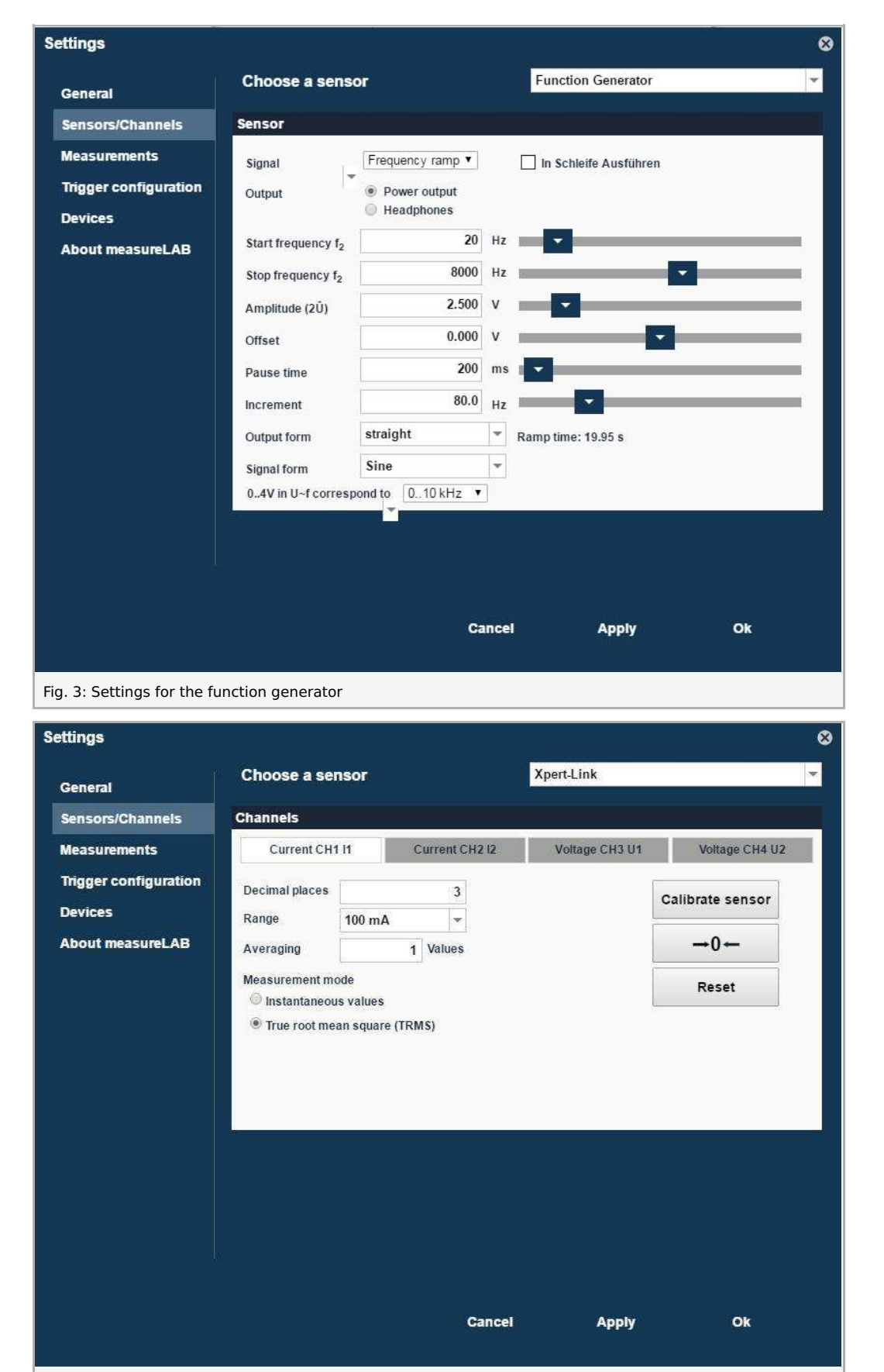

Fig. 4: Settings for channel 1.

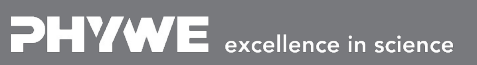

Robert-Bosch-Breite 10 Tel: +49 551 604 - 0 info@phywe.de D - 37079 Göttingen Fax: +49 551 604 - 107 www.phywe.com

**PHYWE** 

exper

Printed: 13.11.2017 15:32:27 | P2440564

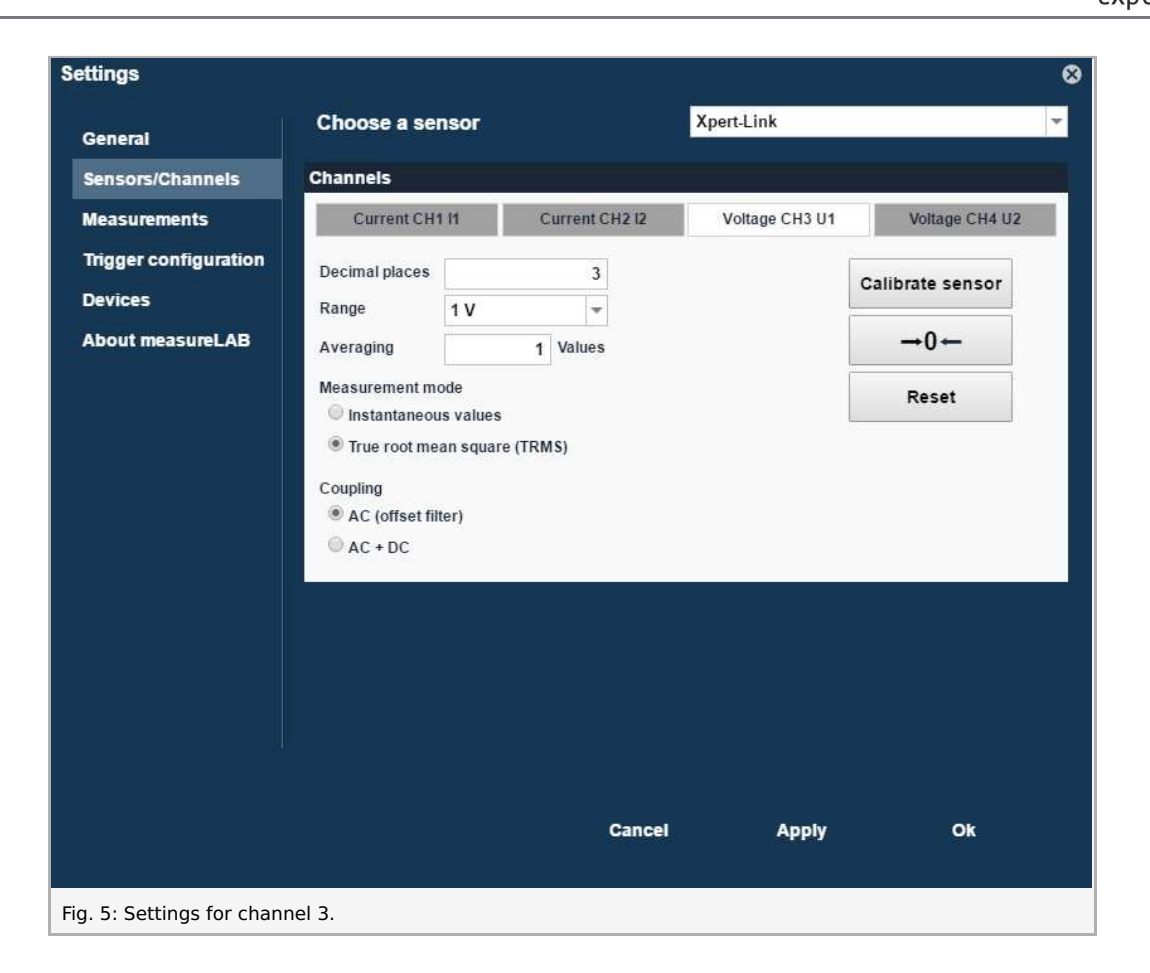

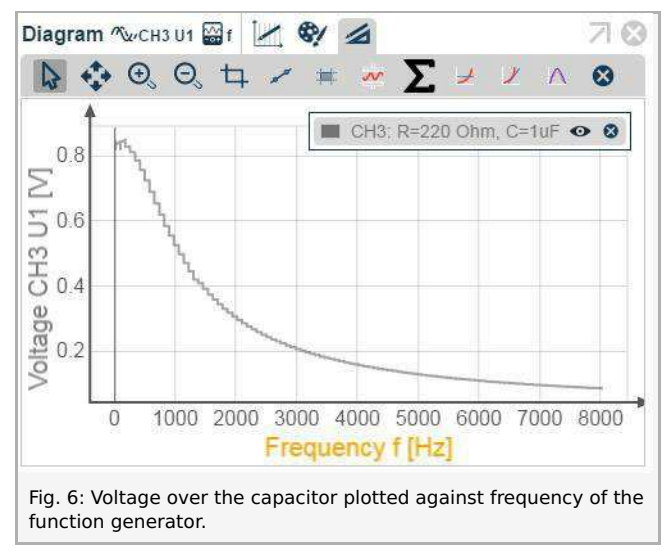

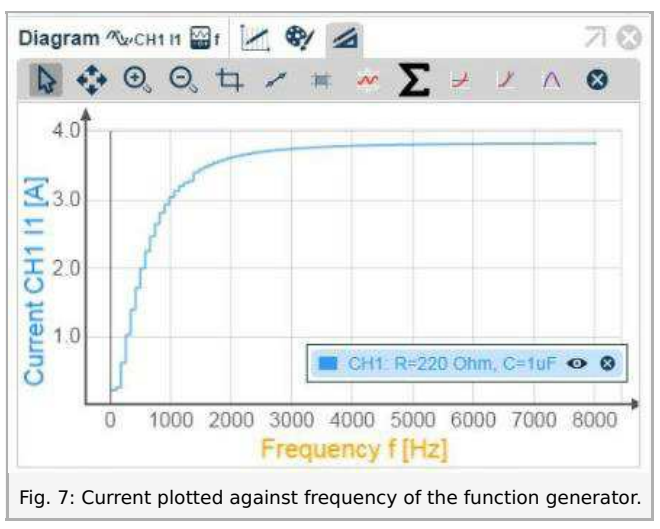

**PHYWE** 

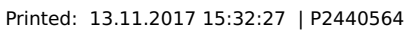

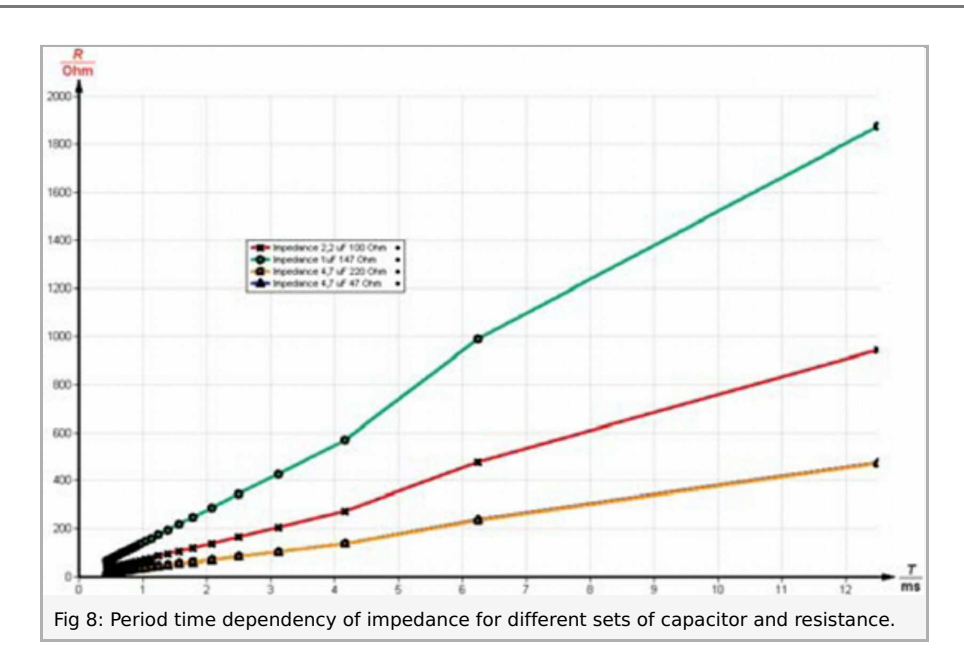

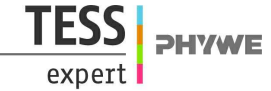

PHYWE excellence in science

### **Impedance of parallel and series connection**

To investigate the influence of parallel and series connection of capacitors measure the impedance  $Z$  for configurations shown in fig. 9 and fig. 10. Use different combinations of capacitors and resistance. The total capacitance of two connected capacitors is given in the theory chapter.

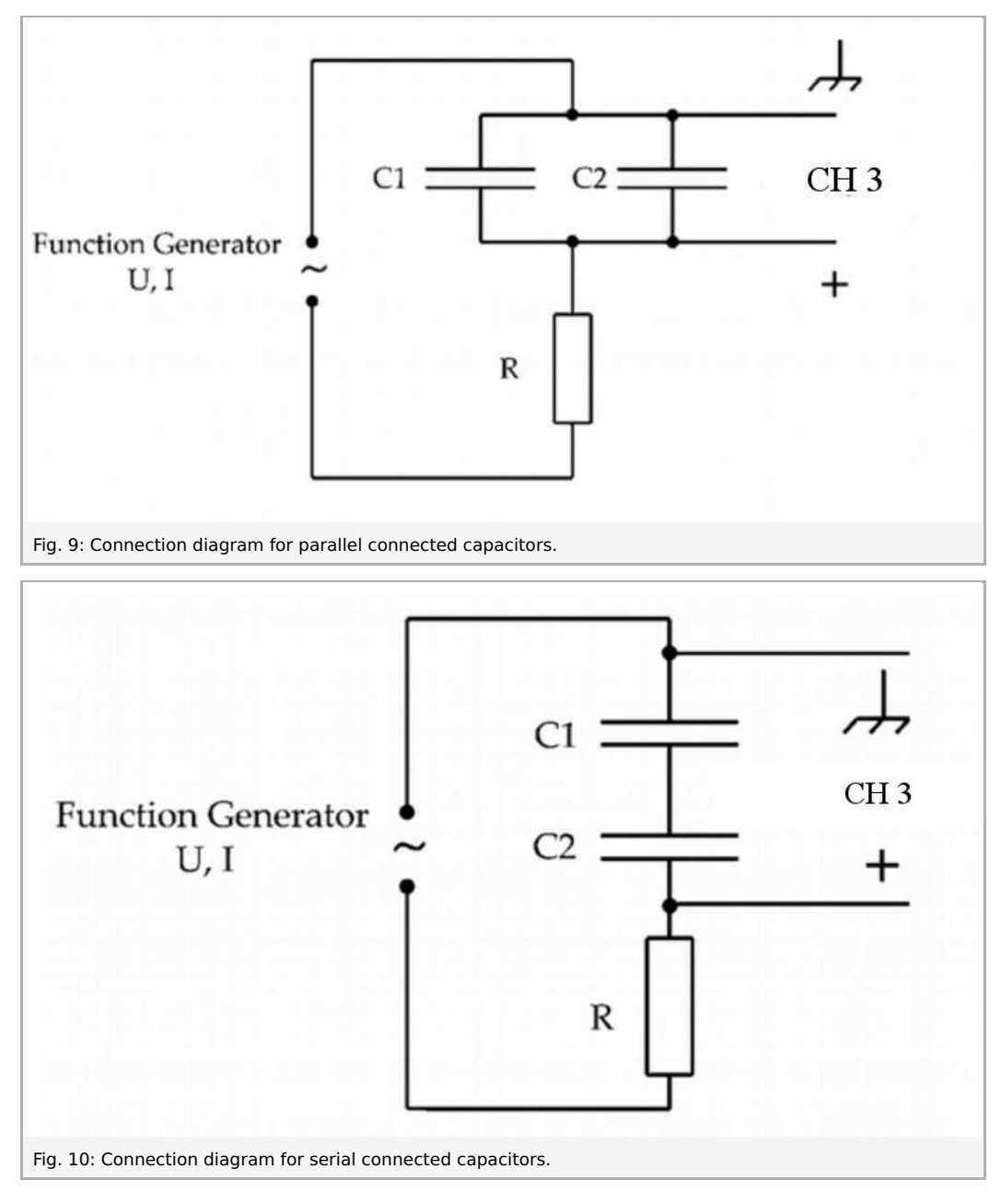

#### **Phase-shift measurement**

To investigate the phaseshift  $\Delta\phi$  between current and voltage, an oscilloscope is used. The voltage is measured with one channel of the oscilloscope according to fig. 11 over the capacitor and the resistor. To gain a current signal, the voltage drop over the resistor  $R$  is measured, which is proportional to the current. A picture of this set-up is shown in fig. 12. Out of both signals in the oscilloscope the time difference  $\Delta t$  between to maxima can be read off. An oscilloscope picture is given in fig. 13. Following the phase shift  $\Delta\phi$  can be calculated with the used frequency  $f$ . Repeat this for different frequencies by changing the frequency at the Function Generator in the range of 20 Hz to 8 kHz. Plot the values of  $\Delta\phi$  against the frequency. A graph like tho one shown in fig. 14 should be obtained. This process is then repeated for different combinations of capacitors and resistors.

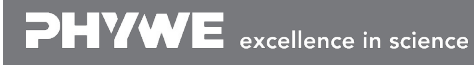

Printed: 13.11.2017 15:32:27 | P2440564

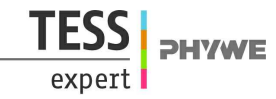

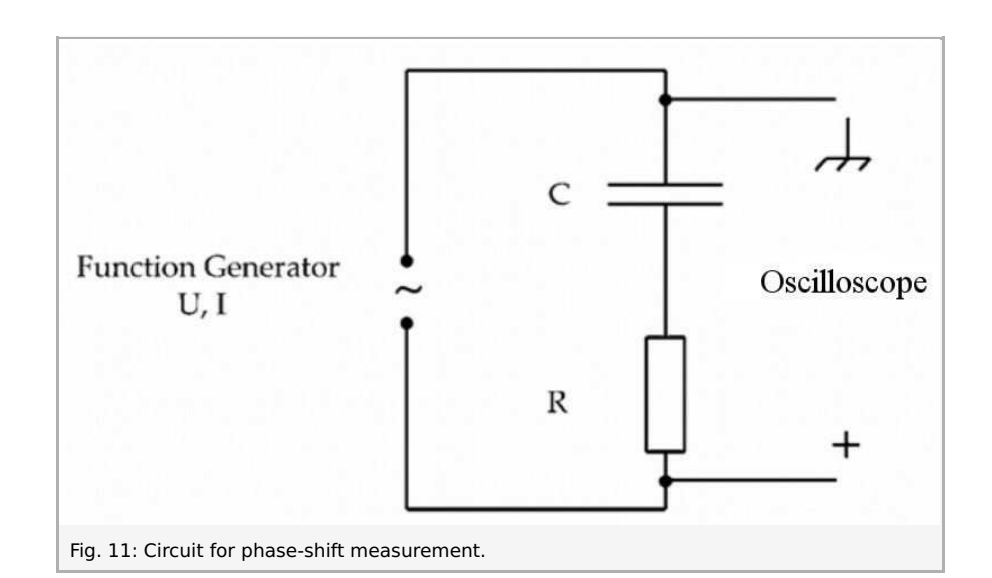

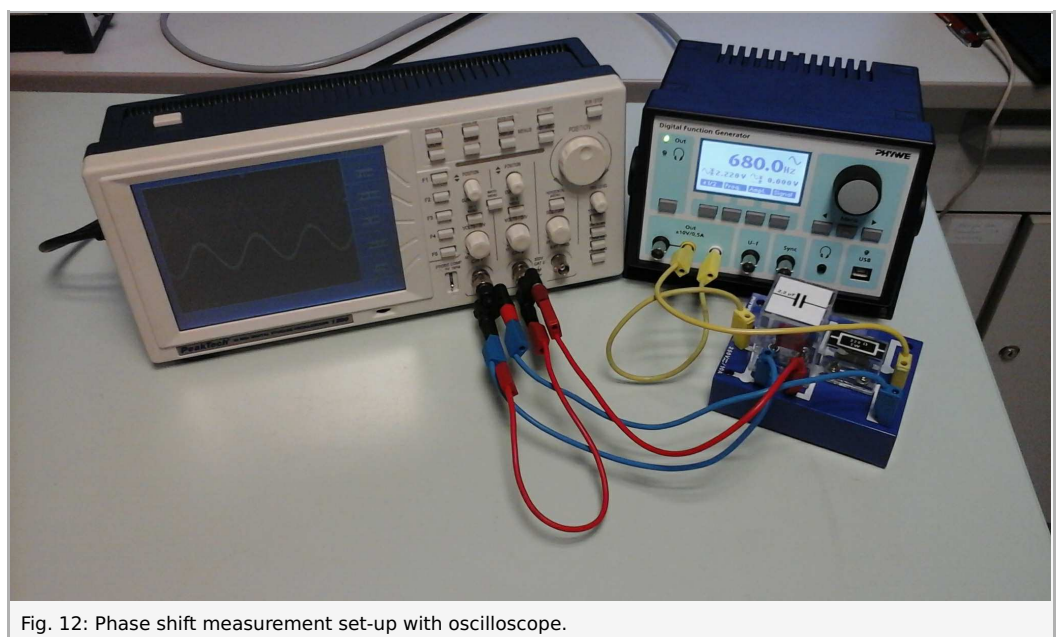

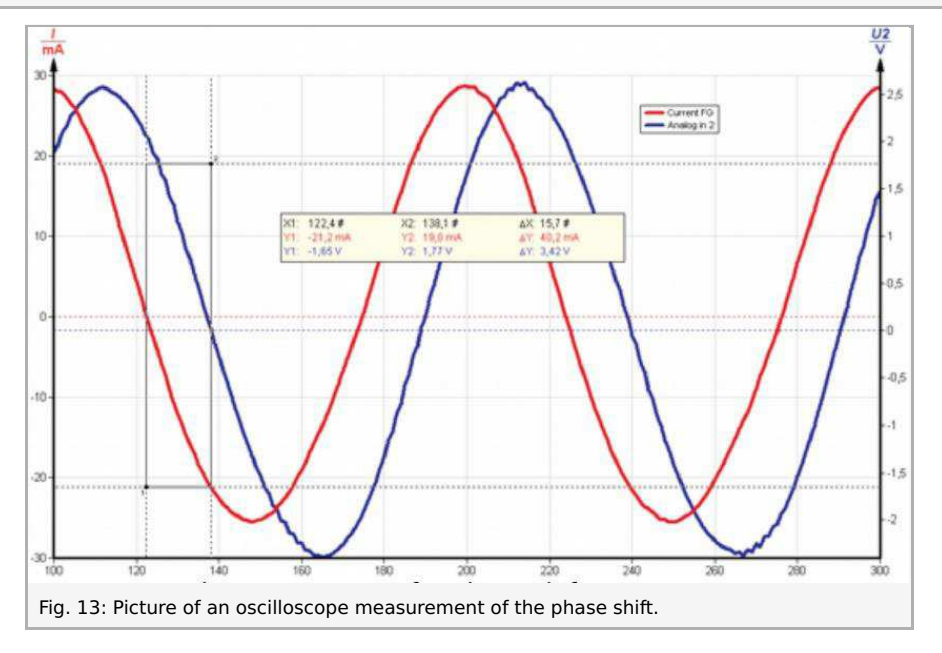

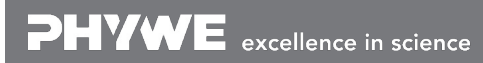

Printed: 13.11.2017 15:32:27 | P2440564

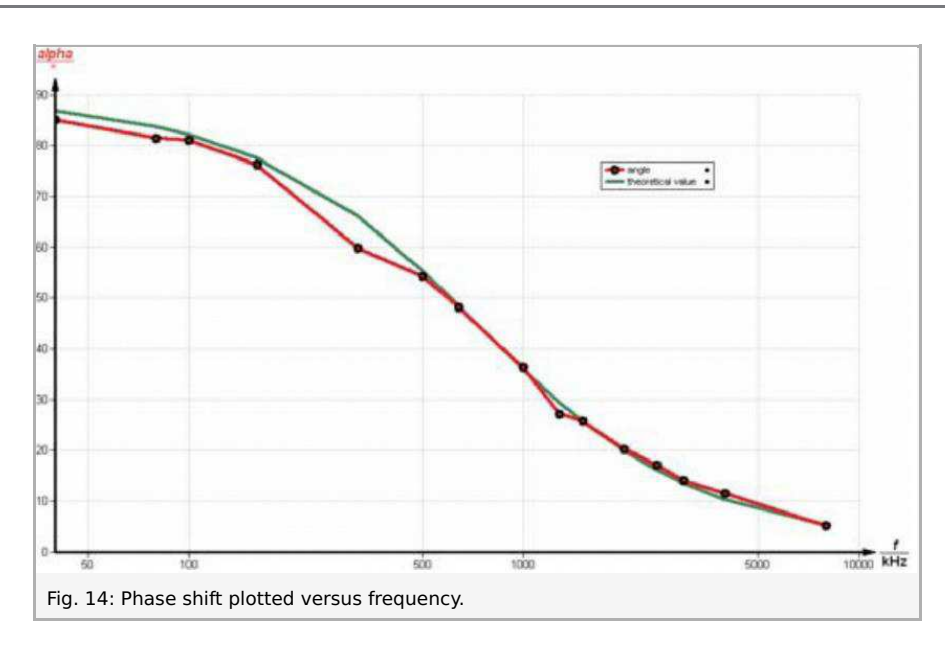

# **Theory and evaluation**

#### **Theory**

The total capacitance  $C_{\text{tot}}$  for two capacitors  $C_1$  and  $C_2$  in a serial connection is

$$
\frac{1}{C_{\text{tot}}} = \frac{1}{C_1} + \frac{1}{C_2}.
$$

For a parallel connection both capacitors add to the total capacitance

$$
C_{\rm tot} = C_1 + C_2.
$$

The voltage  $U_{\rm c}$  on a capacitance  $C$  with charge  $Q$ 

$$
Q(t) = \int_{t_1}^{t_2} I(t) \mathrm{d}t
$$

can be calculated as

$$
U_{\rm c}(t) = \frac{Q(t)}{C}.
$$

The voltage on the resistance  $R$  is with current  $I(t) = \mathrm{d}Q/\mathrm{d}t$ 

$$
U_{\mathrm{R}}\left(t\right)=R\cdot I(t)=R\frac{\mathrm{d}Q}{\mathrm{d}t}.
$$

For a series connection of a capacitor and resistance with an ac voltage source the voltage is

$$
U(t) = U_{\rm c}(t) + U_{\rm R}(t) = \frac{Q(t)}{C} + R\frac{\mathrm{d}Q}{\mathrm{d}t} = U_0 \cos(\omega t).
$$

Differentiating this equation yields

$$
\frac{I}{C}+R\frac{\mathrm{d} I}{\mathrm{d} t}=-\omega U_0\mathrm{sin}(\omega t).
$$

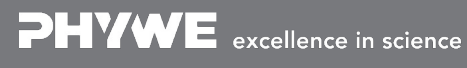

Robert-Bosch-Breite 10 Tel: +49 551 604 - 0 info@phywe.de

**PHYWE** 

Printed: 13.11.2017 15:32:27 | P2440564

This differential equation is solved by

$$
I(t)\,{=}\,I_0\cos(\omega t\,{+}\,\phi)
$$

with 

$$
\tan(\phi)=\frac{1}{\omega RC}>0.
$$

This means the current is ahead of the voltage. The current amplitude  $I_0$  can then be given as

$$
I_0=\frac{U_0}{\sqrt{R^2+\left(\frac{1}{\omega C}\right)^2}}.
$$

The impedance  $Z$  is defined as

$$
Z = \frac{U_0}{I_0} = \sqrt{R^2 + \left(\frac{1}{\omega C}\right)^2}.
$$

The capacitor contributes to the impedance  $(R = 0)$  with

$$
Z_{\rm c} = \frac{1}{\omega C} = \hat{R}_{\rm c}.
$$

If you plot the impedance vs. the inverse frequency, the slope  $m$  is then with  $\omega = 2\pi f$ 

$$
m = \frac{1}{2\pi C} \text{ or } C = \frac{1}{2\pi m}.
$$

A table of the so determined capacities from the measurements in fig. 8 is shown in fig. 15.

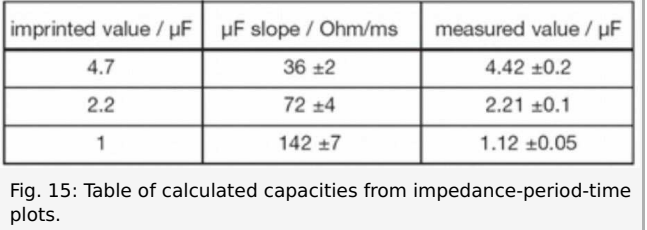

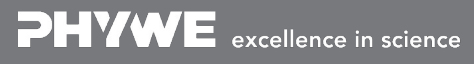

**PHYWE**